# CAPSMAN Case Study Uldis Cernevskis MikroTik, Latvia

MUM India August 2015

#### **CAPsMAN Features**

- Centralized management of RouterOS APs
- Dual Band AP support
- Provisioning of APs
- MAC and IP Layer communication with APs
- Certificate support for AP communication
- Full and Local data forwarding mode
- RADIUS MAC authentication
- Custom configuration support

# Requirements

- CAPsMAN
  - x86 or RouterBOARD based device
  - Newest RouterOS v6 version
  - Wireless-fp package installed and enabled
- CAP
  - X86 or RouterBOARD based device
  - Newest RouterOS v6 version
  - Atheros chipset (a/b/g/n/ac) wireless card
  - Wireless-fp package installed and enabled
  - At least Level4 RouterOS license

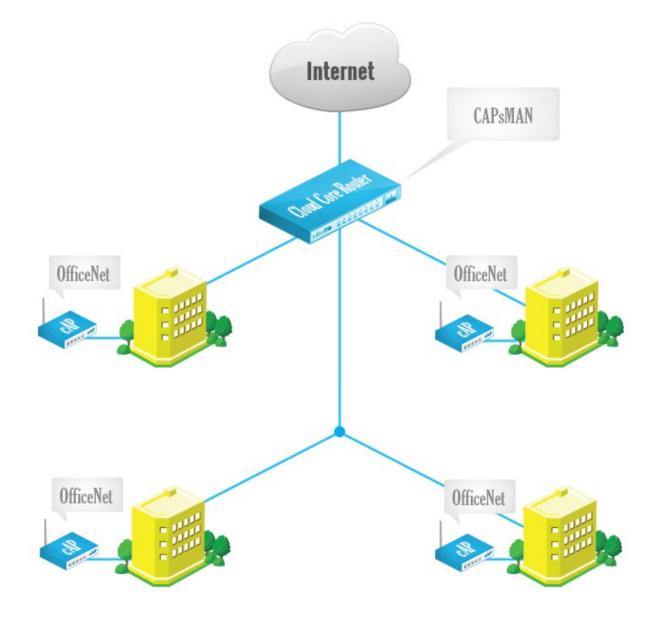

- Enable CAPsMAN service
- Create Bridge interface
- Add IP configuration to Bridge interface
- Create CAPsMAN Configuration
- Create Provisioning rule
- Enable CAP mode on the APs

• Enable the CAPsMAN service

| 🔏 Quick Set             | CAPsMAN                                                        |
|-------------------------|----------------------------------------------------------------|
| 🚊 CAPsMAN               | Interfaces Provisioning Configurations Channels Datapaths Secu |
| Interfaces              | 💠 📼 🐨 📅 Manager 🛛 AAA                                          |
| 🚊 Wireless              | Name $	imes Type$ MTU L2 MT                                    |
| 📲 🖁 Bridge              | CAPs Manager                                                   |
| 📑 PPP                   |                                                                |
| ° <mark>t</mark> ₿ Mesh | Certificate:                                                   |
| IP                      | Cancel                                                         |
| 🖉 MPLS 🛛 🗈              | CA Certificate: Apply                                          |
| 🔀 Routing               | Require Peer Certificate                                       |
| 🎲 System                | Generated Certificate:                                         |
| 🙊 Queues                | Generated CA Certificate:                                      |
| Files                   |                                                                |

• Create Bridge Interface

|   | 🕍 Quiela Set |                                |         |
|---|--------------|--------------------------------|---------|
|   | 🄏 Quick Set  | Bridge                         |         |
|   | 🚊 CAPsMAN    | Bridge Ports Filters NAT Hosts |         |
|   | 🔚 Interfaces | - V X 🖾 🍸 Settings             |         |
|   | 🗊 Wireless   |                                |         |
|   | 📲 🖉 Bridge   | Name 🛆 Type L2 MTU Tx          |         |
|   |              | New Interface                  |         |
|   | 📑 PPP        | General STP Status Traffic     | OK      |
|   | 🛫 Switch     | Status Haine                   | ОК      |
|   | °t¦8 Mesh    | Name: OfficeNet                | Cancel  |
|   | 255 IP       | ► Type: Bridge                 | Apply   |
|   | MPLS         | MTU: 1500                      | Disable |
|   | 😹 Routing    | L2 MTU:                        |         |
|   | 🎲 System     |                                | Comment |
|   | Queues       | MAC Address:                   | Сору    |
|   |              | ARP: enabled ₹                 | Сору    |
|   | Files        |                                | Remove  |
|   | E Log        | Admin. MAC Address:            | Tarah   |
|   | 🧟 Radius     |                                | Torch   |
| ~ | 🄀 Tools      |                                |         |

- 1. Add IP address
- 2. Add DHCP Server
- 3. Add NAT rule

| 🎢 Quick Set       | Address List                                                                                |
|-------------------|---------------------------------------------------------------------------------------------|
| 🚊 CAPsMAN         |                                                                                             |
| 🛲 Interfaces      | Address                                                                                     |
| 🚊 Wireless        | New Address 1                                                                               |
| 📲 🙀 Bridge        |                                                                                             |
| 📑 PPP             |                                                                                             |
| 🛫 Switch          | Network: Cancel DHCP Setup                                                                  |
| °t¦¦e Mesh        | Interface: OfficeNet  Apply Select interface to run DHCP server on                          |
| Ess IP N          | Disable DHCP Server Interface: OfficeNet                                                    |
| MPLS 🗠 🗅          |                                                                                             |
| 😹 Routing 🛛 🗅     |                                                                                             |
| ∰ System ト        | Сору                                                                                        |
| 👰 Queues          | Firewall                                                                                    |
| Files             | Filter Rules NAT Mangle Service Ports Connections Address Lists Layer7 Protocols            |
| Eog               | 🕂 📼 🖉 🖾 🕎 🖾 Reset Counters 🛛 <b>00</b> Reset All Counters Find                              |
| 🥵 Radius          | # Action Chain Src. Address Dst. Address Proto Src. Port Dst. Port In. Inter Out. Int Bytes |
| 🄀 Tools 🛛 🗅       | New NAT Rule New NAT Rule                                                                   |
| New Terminal      | General Advanced Extra Action Statistics General Advanced Extra Action Statistics           |
| E MetaROUTER      |                                                                                             |
| 🅭 Partition       | Chain: srcnat Action: masquerade                                                            |
| 📑 Make Supout.rif | Src. Address: 10.10.10.0/24                                                                 |
| 😧 Manual          | Dst. Address:                                                                               |
| 🌉 Exit            |                                                                                             |

Add New CAPsMAN Configuration

| CAPsMAN                           |                                      |                  |                   |                          |                           |          |
|-----------------------------------|--------------------------------------|------------------|-------------------|--------------------------|---------------------------|----------|
| Interfaces Provisioning Configura | ations Channels Datapaths Security C | .fg. Access List | Remote CAP F      | Radio Registration Table |                           |          |
| + - @ 7                           | _                                    |                  |                   |                          | Find                      |          |
| Name 🔺 SSID                       | Hide SSID Load Bal Country           | Channel          | Frequency         | Band                     | Datapat 🔻                 |          |
| New CAPs Configuration            | New CAPs Configuration               | Ne               | w CAPs Configurat | ion                      |                           |          |
| Wireless Channel Datapath S       | ecurity Wireless Channel Datapath    | Security W       | /ireless Channel  | Datapath Security        |                           |          |
| Name: OfficeNet                   | Datapath:                            |                  | Security          | :                        |                           | -        |
| Mode:                             | Bridge: 0                            | )<br>(fice Net   | the settion Trace |                          | A2 PSK 🗌 WPA EAP 🗌 WPA2 E |          |
| SSID: Office                      |                                      | A                |                   |                          |                           |          |
| Hide SSID:                        | Bridge Cost:                         |                  |                   | : 🗹 aes ccm 🗌 tkip       |                           | <b>^</b> |
| Load Balancing Group:             | Bridge Horizon:                      |                  | Group Encryption: | aes ccm                  |                           | ₹ ▲      |
|                                   | Local Forwarding:                    |                  | Passphrase        | OfficeNet                |                           | <b>•</b> |
| Country: united sta               | Client To Client Forwarding:         |                  | EAP Methods:      | :                        |                           | \$       |
| Max Station Count:                |                                      |                  |                   |                          |                           |          |
| Multicast Helper:                 | VLAN Mode:                           |                  |                   |                          |                           |          |
|                                   | VLAN ID:                             |                  |                   |                          |                           |          |
| HT Tx Chains:                     |                                      |                  |                   |                          |                           |          |
| HT Rx Chains:                     |                                      |                  |                   |                          |                           |          |
| HT Guard Interval:                |                                      |                  |                   |                          |                           |          |

• Add new Provisioning rule

| CAPsMAN                |                   |           |              |        |
|------------------------|-------------------|-----------|--------------|--------|
| Interfaces Provisionin | g Configurations  | Channels  | Datapaths    | Sec    |
| <b>₽</b> -             | -                 |           |              |        |
| # Radio MAC            | Action            | Master Co | onfigurati S | lave ( |
| New CAPs Provisioning  | ]                 |           |              | ×      |
| Radio MAC:             | 00:00:00:00:00    | )         | OK           |        |
| Action:                | create dynamic en | nabled Ŧ  | Cancel       |        |
| Master Configuration:  | OfficeNet         | ₹         | Apply        |        |
| Slave Configuration:   |                   | <b>\$</b> | Disable      |        |
| Name Prefix:           | OfficeAP          |           | Commen       | rt     |
|                        |                   |           | Сору         |        |
|                        |                   |           | Remove       | •      |
| enabled                |                   |           |              |        |

- Configure the AP to use CAP mode
  - Enable wireless-fp package
  - Enable CAP mode
    - By CAP mode button on some boards
    - By configuration in Wireless CAP menu

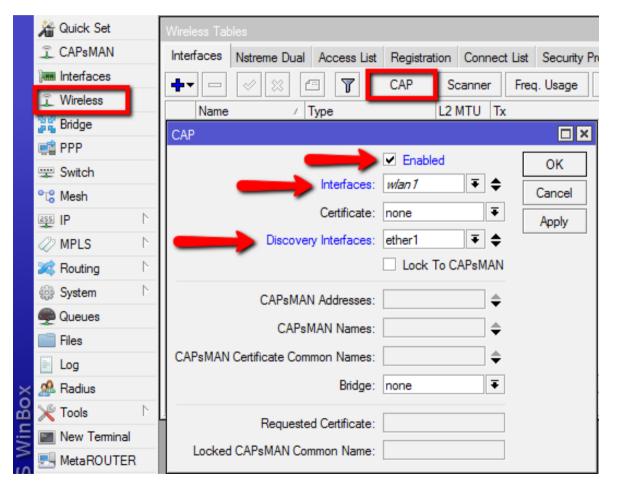

• Check the Status of the CAPsMAN CAP interface

#### CAPsMAN

| CAPsMAN     |                |                                            |  |  |  |  |  |
|-------------|----------------|--------------------------------------------|--|--|--|--|--|
| Interfaces  | Provisioning   | Configurations Channels Datapaths Security |  |  |  |  |  |
| + -         | < X (          | Manager AAA                                |  |  |  |  |  |
|             | ame            | ∧ Type MTU L2 MTU                          |  |  |  |  |  |
| DSMB 🐇      | OfficeAP1      | Interfaces 1500 1600                       |  |  |  |  |  |
| Interface < | :OfficeAP1>    |                                            |  |  |  |  |  |
| General     | Wireless Ch    | nannel Datapath Security Status Traffic    |  |  |  |  |  |
|             | Current State: | running-ap                                 |  |  |  |  |  |
| Cu          | rrent Channel: | 2427/20-Ce/gn(30dBm)                       |  |  |  |  |  |
| Cur         | rent Rate Set: | CCK:1-11 OFDM:6-54 BW:1x-2x HT:0-7         |  |  |  |  |  |
| Current B   | asic Rate Set: | OFDM:6 BW:1x HT:0-7                        |  |  |  |  |  |
|             |                |                                            |  |  |  |  |  |

| Wireless Tab       | oles            |                 |                 |          |         |          |  |  |
|--------------------|-----------------|-----------------|-----------------|----------|---------|----------|--|--|
| Interfaces         | Nstreme Dual    | Access List     | Registration    | Connec   | t List  | Security |  |  |
| <b>+</b> •         | × × E           |                 | CAP S           | canner   | Freq    | . Usage  |  |  |
| Name               | Δ               | Гуре            | L2              | MTU Tx   | c       |          |  |  |
| managed by CAPsMAN |                 |                 |                 |          |         |          |  |  |
| channe             | el: 2427/20-Ce/ | gn(30dBm), S    | SID: Office, C/ | APsMAN f | forward | ding     |  |  |
| X 🚸 wla            | an1 \           | Nireless (Ather | os AR9          | 1600     |         |          |  |  |

CAP

#### **CAPsMAN Registration table**

| CAPsMAN                     |                    |                 |               |              |                |       |                    |
|-----------------------------|--------------------|-----------------|---------------|--------------|----------------|-------|--------------------|
| Interfaces Provisioning Con | figurations Channe | els Datapaths   | Security Cfg. | Access List  | Remote CAP     | Radio | Registration Table |
| - 7                         |                    |                 |               |              |                |       |                    |
| Interface 🛛 🛆 MAC Address   |                    |                 | Signal Rx Sig | gnal Uptime  | Tx/Rx Pack     | ets   | Tx/Rx Bytes        |
| OfficeAP3 18:34:51:41:75    | CD 65Mbps          | 65Mbps          | 0             | -44 00:03:17 | 31 395/33 2    | 212   | 29.8 MiB/29.5 MiB  |
|                             | CAPs AP Client <   | 18:34:51:41:75: | CD>           |              |                |       |                    |
|                             | Interface:         | OfficeAP3       |               |              | ОК             |       |                    |
|                             | MAC Address:       | 18:34:51:41:75  | 5:CD          |              | Remove         |       |                    |
|                             | Tx Rate:           | 65Mbps-20MH     | z/1S          |              | Copy to Access | List  |                    |
|                             | Rx Rate:           | 65Mbps-20MH     | z/1S          |              |                |       |                    |
|                             | Tx Rate Set:       | CCK:1-11 OFD    | M:6-54 BW:1x  | HT:0-7       |                |       |                    |
|                             | Tx Signal:         | 0               |               |              |                |       |                    |
| 4.0                         | Rx Signal:         | -44             |               |              |                |       |                    |
| 1 item                      | Uptime:            | 00:03:17.70     |               |              |                |       |                    |
|                             | Tx/Rx Packets:     | 31 395/33 212   | 2             |              |                |       |                    |
|                             | Tx/Rx Bytes:       | 29.8 MiB/29.5   | MiB           |              |                |       |                    |

# Manual Provisioning

- Changing Provisioning rules doesn't effect already configured CAPs, manual Provisioning required:
  - Remove CAP interface
  - Initiate Provision command on the CAP

| CA | PsMAN     |              |                |        |               |              |               |                    |  |  |
|----|-----------|--------------|----------------|--------|---------------|--------------|---------------|--------------------|--|--|
| In | terfaces  | Provisioning | Configurations | Channe | ls Datapaths  | Security Cfg | g. Access Lis | t Remote CAP Radio |  |  |
| T  | Provision |              |                |        |               |              |               |                    |  |  |
|    | Radio M   | AC           | Remote CAP 1   | lame   | Remote CAP Id | 🛆 Interfac   | e A           |                    |  |  |
|    | 4C:5E:0   | C:6C:63:28   | [4C:5E:0C:6C:  | 63:28] | Room4         |              |               |                    |  |  |
| Ρ  | 4C:5E:0   | C:6C:63:2B   | [4C:5E:0C:6C:  | 63:2B] | Room3         | Office/      | P1            |                    |  |  |
| Ρ  | 4C:5E:0   | C:6C:63:4C   | [4C:5E:0C:6C:  | 63:4C] | Room1         | Office/      | P2            |                    |  |  |
| Ρ  | 4C:5E:0   | C:6C:63:3A   | [4C:5E:0C:6C:  | 63:3A] | Room2         | Office/      | P3            |                    |  |  |

# CAP to CAPsMAN Connection

- MAC Layer2:
  - No IP configuration required
  - CAP an CAPsMAN must be in the same Layer 2 network

• IP (UDP) Layer3:

- CAP must reach the CAPsMAN using IP protocol
- Can traverse NAT if necessary
- Management connection between CAP and CAPsMAN is secured using DTLS
- CAP client data traffic is not secured if necessary additional encryption by using IPSec or encrypted tunnels is needed

# CAPsMAN Selection on CAP

- CAP attempts to contact CAPsMAN and build available CAPsMAN list:
  - List of CAPsMAN IPs
  - List of CAPsMAN IPs obtained from DHCP
  - Broadcasting on configured interfaces using IP and MAC Layer
- CAP selects the CAPsMAN based on such rules:
  - If CAPsMAN names setting is matched it will prefer that CAPsMAN earlier in the list
  - MAC layer connectivity to CAPsMAN is preferred over IP connectivity
  - If list is empty it will connect to any available CAPsMAN

#### CAPsMAN with Layer3

• On the CAP specify the IP address of the CAPsMAN

| Wireless Tal | bles            |                |                             |              |           |          |          |
|--------------|-----------------|----------------|-----------------------------|--------------|-----------|----------|----------|
| Interfaces   | Nstreme Dual    | Access List    | Registration                | Connect List | Security  | Profiles | C        |
| <b>+</b> -   |                 | - 7            | CAP So                      | canner Fre   | eq. Usage | Alignm   | ne       |
| Name         |                 | Туре           |                             | MTU Tx       |           |          | k        |
| X 🚸wi        | an1             | Wireless (Athe | ros AR9                     | 1600         |           | 0 bps    | _        |
| CAP          |                 |                |                             |              |           |          | <u>د</u> |
|              |                 |                | <ul> <li>Enabled</li> </ul> |              |           | ОК       |          |
|              | _               | Interfaces:    | wlan 1                      | ₹            | • C       | ancel    |          |
|              |                 | Certificate:   | none                        |              | F         | Apply    | 1        |
|              | Discover        | y Interfaces:  |                             |              | ]≑        | 11.2     | 1        |
|              |                 |                | Lock To C                   | APsMAN       |           |          |          |
| _            | CAPsMAN         | N Addresses:   | 10.5.125.1                  |              | \$        |          |          |
|              | CAPs            | MAN Names:     |                             |              | <b>\$</b> |          |          |
| CAPsMAN      | Certificate Com | mon Names:     |                             |              | <b>\$</b> |          |          |
|              |                 | Bridge:        | none                        |              | ₹         |          |          |
|              | Requeste        | d Certificate: |                             |              |           |          |          |
| Locked       | CAPSMAN Con     | nmon Name:     |                             |              |           |          |          |
|              |                 |                |                             |              |           |          |          |
|              |                 |                |                             |              |           |          |          |

# **CAPsMAN** selection using Name

On the CAP specify the CAPsMAN identity name

| Wireless Tables                                                                      |                                               |
|--------------------------------------------------------------------------------------|-----------------------------------------------|
| Interfaces Nstreme Dual Access List                                                  | Registration Connect List Security Profiles C |
| + 🖉 🖾 🍸 [                                                                            | CAP Scanner Freq. Usage Alignme               |
| Name 🛆 Type                                                                          | L2 MTU Tx Rx                                  |
| CAP                                                                                  |                                               |
| Interfaces:<br>Certificate:<br>Discovery Interfaces:                                 | none Apply                                    |
| CAPsMAN Addresses:<br>CAPsMAN Names:<br>CAPsMAN Certificate Common Names:<br>Bridge: | CAPsMAN1 \$                                   |
| Requested Certificate:<br>Locked CAPsMAN Common Name:                                |                                               |

# **CAP** Identification

- MAC/IP address
- RouterBoard model
- Serial Number of the Board
- RouterOS version

- System Identity
- Main wireless MAC
- State of the CAP
  - Provided radio count

| CAPsMAN              |                     |            |           |            |         |           |                   |         |             |  |  |
|----------------------|---------------------|------------|-----------|------------|---------|-----------|-------------------|---------|-------------|--|--|
| Interfaces Provision | ning Configurations | Channels I | Datapaths | Security ( | Cfg. Ac | cess List | Remote CAP Radio  | Registr | ation Table |  |  |
| Provision            |                     |            |           |            |         |           |                   |         |             |  |  |
| Address /            | Name                | Board      | Serial    | V          | /ersion | Identity  | Base MAC          | State   | Radios      |  |  |
| 4C:5E:0C:6C:63:26    | [4C:5E:0C:6C:63:28] | RBmAP2n    | 52760434  | IDCE4 6    | 5.19    | Room4     | 4C:5E:0C:6C:63:28 | Run     | 1           |  |  |
| 4C:5E:0C:6C:63:29    | [4C:5E:0C:6C:63:2B] | RBmAP2n    | 52760460  | C9DA3 6    | 5.19    | Room3     | 4C:5E:0C:6C:63:2B | Run     | 1           |  |  |
| 4C:5E:0C:6C:63:38    | [4C:5E:0C:6C:63:3A] | RBmAP2n    | 52760484  | 15E6A 6    | .19     | Room2     | 4C:5E:0C:6C:63:3A | Run     | 1           |  |  |
| 4C:5E:0C:6C:63:4A    | [4C:5E:0C:6C:63:4C] | RBmAP2n    | 527604D   | 1D5D4 6    | 5.19    | Room1     | 4C:5E:0C:6C:63:4C | Run     | 1           |  |  |
| :ffff:10.5.125.172   | [D4:CA:6D:A2:85:60] | RBmAP2n    | 52760209  | 95F22 6    | 5.19    | Room5     | D4:CA:6D:A2:85:60 | Run     | 1           |  |  |

#### CAPsMAN static CAP interface

- No interface name change or setting change after the reboot
- Additional manual setting override
- Copy dynamic interface to make static interface

| CAPsMAN                                                                                                    |                                                              | 0              |
|----------------------------------------------------------------------------------------------------|--------------------------------------------------------------|----------------|
| Interfaces Provisioning Configurations Channels Datapaths Security Cfg. Access L                                                                           | s List Remote CAP Radio Registration Table                   |                |
|                                                                                                    | Find                                                         |                |
| Name         /         Type         MTU         L2 MTU         Tx           DSMD         db Office ADE         1500         1500         1500         1500 | Rx Tx Packet (p/s) Rx Packet (p/s) SSID Hide SSID L▼         |                |
| DSMB Interfaces 1500 1600                                                                                                    | 0 bps 0 bps 0 0 Office                                       |                |
| Interface <officeap5></officeap5>                                                                                                    | New Interface                                                |                |
| General Wireless Channel Datapath Security Status Traffic                                                                                                  | OK General Wireless Channel Datapath Security Status Traffic | ОК             |
| Name: OfficeAP5                                                                                                    | Copy Name: Room5AP                                           | Cancel         |
| Type: Interfaces                                                                                                    | Remove Type: Interfaces                                      | Apply          |
| MTU: 1500                                                                                                    | MTU: 1500                                                    | Disable        |
| L2 MTU: 1600                                                                                                    | L2 MTU: 1600                                                 | Comment        |
| MAC Address: D4:CA:6D:A2:85:60                                                                                                    | MAC Address: D4:CA:6D:A2:85:60                               |                |
| ARP: enabled                                                                                                    | ARP: enabled                                                 | Copy<br>Remove |
| Radio MAC: D4:CA:6D:A2:85:60                                                                                                    | Radio MAC: D4:CA:6D:A2:85:60                                 | Nelliove       |
|                                                                                                    |                                                              | Torch          |
| Master Interface: none                                                                                                    | Master Interface: none     T                                 |                |
|                                                                                                    |                                                              |                |

#### **CAPsMAN** VirtualAP

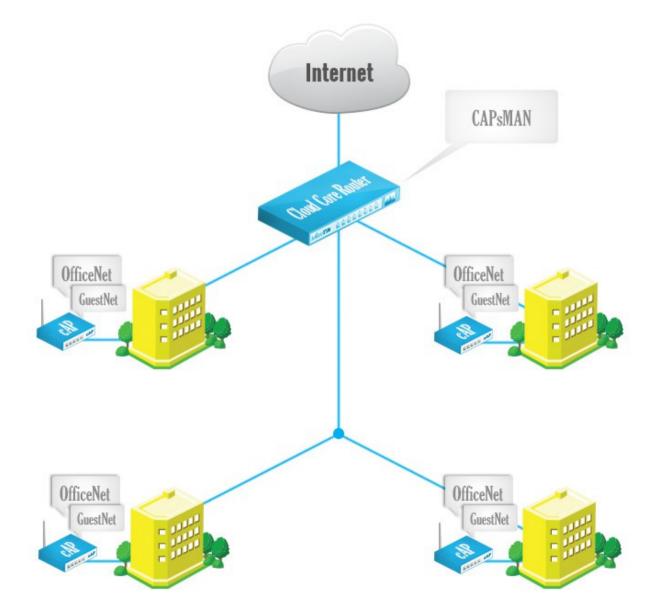

# **CAPsMAN** VirtualAP Configuration

- Create new Bridge interface and IP configuration for the VirtualAPs or use the same bridge interface as Master AP
- Create a new configuration for the VirtualAP
- Specify the new configuration in Provisioning rule as Slave Configuration
- Remove all CAP interfaces
- Initiate Manual Provisioning on all the CAPs

#### **CAPsMAN VirtualAP Setup**

| CAPsMAN                         |                |                              |               |                        |                 |            |       |              |          |
|---------------------------------|----------------|------------------------------|---------------|------------------------|-----------------|------------|-------|--------------|----------|
| Interfaces Provisioning C       | Configurations | Channels                     | Datapaths     | Security C             | fg. Access List | Remote CAP | Radio | Registration | Table    |
| + - 6 7                         |                |                              |               |                        |                 |            |       |              |          |
| Name A SSID<br>OfficeNet Office | Hid            | de SSID                      | Load Bal      | Country<br>united sta. | Channel         | Frequency  | E     | Band         | D        |
|                                 |                | No. C                        | AD- C6        |                        |                 |            |       |              |          |
| New CAPs Configuration          | Constant       |                              | APs Configura |                        | Constant of     |            |       |              |          |
|                                 |                | vvirele                      | ss Channel    | Datapath               | Security        |            |       |              | .        |
| Name: G                         | iuestNet       | -                            | D             | atapath:               |                 |            |       |              | •        |
| Mode:                           |                |                              |               | Bridge:                | SupetNat        |            |       | Ŧ            |          |
| SSID: G                         | iuest          |                              |               |                        | JUGSLIVEL       |            |       |              |          |
| Hide SSID:                      |                |                              | Brd           | ge Cost:               |                 |            |       |              | •        |
| Load Balancing Group:           |                | -                            | Bridge        | Horizon:               |                 |            |       |              | •        |
|                                 |                |                              | Local For     | warding:               |                 |            |       |              | -        |
| Country:                        |                | Client To Client Forwarding: |               |                        |                 |            |       |              |          |
|                                 |                | Client                       | To Client For | warding.               |                 |            |       |              | •        |
| Max Station Count:              |                |                              | VLA           | Mode:                  |                 |            |       |              | -        |
| Multicast Helper:               |                |                              | v             | LAN ID:                |                 |            |       |              | <b>•</b> |
| HT Tx Chains:                   |                |                              |               |                        |                 |            |       |              |          |
|                                 |                |                              |               |                        |                 |            |       |              |          |
| HT Rx Chains:                   |                |                              |               |                        |                 |            |       |              |          |
| HT Guard Interval:              |                | _                            |               |                        |                 |            |       |              |          |

#### **CAPsMAN VirtualAP Setup**

OfficeAP2

Room5AP

Channels Datapaths

L

| CAPsMAN                                                      |                    | CAPsMAN      |                 |                        |          |
|--------------------------------------------------------------|--------------------|--------------|-----------------|------------------------|----------|
| Interfaces Provisioning Configurations Channels Datapaths Se | c                  | Interfaces   | Provisioning Co | onfigurations Channels | Datapath |
| # Radio MAC Action Master Configurati Slave                  |                    | + -          | V X 🖽           | Manager                | AAA      |
| 0 00:00:00:00:00 create dy OfficeNet                         |                    | N            | ame 🗸           | Туре                   | MTU      |
| CAPs Provisioning <00:00:00:00:00>                           |                    | DSMB 🝕       | ♦OfficeAP1      | Interfaces             | 150      |
|                                                              |                    | DSB          | OfficeAP1-1     | Interfaces             | 1500     |
| Radio MAC: 00:00:00:00:00 OK                                 |                    | DSMB 🝕       | ♦OfficeAP2      | Interfaces             | 150      |
| Action: create dynamic enabled 🗧 Cancel                      |                    | DSB          | OfficeAP2-1     | Interfaces             | 150      |
| Master Configuration: Office Net                             |                    | DSMB 🝕       | ♦OfficeAP3      | Interfaces             | 150      |
| Master Configuration: Office Net Apply                       |                    | DSB          | OfficeAP3-1     | Interfaces             | 150      |
| Slave Configuration: GuestNet 🗧 🜩 Disable                    |                    | DSMB 🝕       | ♦OfficeAP4      | Interfaces             | 150      |
|                                                              |                    | DSB          | OfficeAP4-1     | Interfaces             | 150      |
| Name Prefix: OfficeAP                                        |                    | SMB 🔇        | Part Room SAP   | Interfaces             | 1500     |
| Copy<br>Remove                                               | -                  |              | 1               |                        |          |
|                                                              |                    |              |                 |                        |          |
| CAPsMAN                                                      |                    |              |                 |                        |          |
| Interfaces Provisioning Confi                                | gurations Channels | Datapaths    | Security Cfg. A | ccess List Remote CAP  | Radio    |
| Provision                                                    |                    |              |                 |                        |          |
|                                                              | note CAP Name Remo | ote CAP Iden | n Interface     |                        |          |
|                                                              | 5E:0C:6C:63: Roon  | n4           | OfficeAP1       |                        |          |
|                                                              | 5E:0C:6C:63: Roon  |              | OfficeAP3       |                        |          |
| P 4C:5E:0C:6C:63:3A [4C:                                     | 5E:0C:6C:63: Roon  | n2           | OfficeAP5       |                        |          |

[4C:5E:0C:6C:63:... Room1

ID4:CA:6D:A2:85:... Room5

4C:5E:0C:6C:63:4C

D4:CA:6D:A2:85:60

#### CAPsMAN static VirtualAP

| CAPsMA    | N               |           |               |          |           |             |          |             |           |         |         |                |     |                 |
|-----------|-----------------|-----------|---------------|----------|-----------|-------------|----------|-------------|-----------|---------|---------|----------------|-----|-----------------|
| Interface | es Provisi      | ioning Ca | onfigurations | Channels | Datapaths | Security    | Cfg. Ac  | cess List F | Remote CA | P Radio | Regis   | stration Table |     |                 |
| <b>-</b>  |                 | •         | Mar           | nager    | AAA       |             |          |             |           |         |         |                |     |                 |
|           | Name            | 1         | Туре          |          | MTU       | L2 MTU      | Tx       |             | Rx        |         |         | Tx Packet (p/s | ;)  | Rx Packet (p/s) |
| DSMB      | Office/         | AP1       | Interfaces    |          | 1500      | 1600        |          | 0 b         | ps        |         | 0 bps   |                | 0   |                 |
| DSB       | <br>♦<br>♦<br>♦ | iceAP1-1  | Interfaces    |          | 1500      | 1600        |          | 0 b         | ps        |         | 0 bps   |                | 0   |                 |
| DSMB      | Office/         | AP2       | Interfaces    |          | 1500      | 1600        |          | 0 b         | ps        |         | 0 bps   |                | 0   |                 |
| DSB       | <br>♦<br>♦<br>♦ | iceAP2-1  | Interfaces    |          | 1500      | 1600        |          | 0 b         | ps        |         | 0 bps   |                | 0   |                 |
| DSMB      | Office/         | AP3       | Interfaces    |          | 1500      | 1600        |          | 0 b         | ps        |         | 0 bps   |                | 0   |                 |
| DSB       | Off             | iceAP3-1  | Interfaces    |          | 1500      | 1600        |          | 0 b         | ps        |         | 0 bps   |                | 0   |                 |
| DSMB      | Office/         | AP4       | Interfaces    |          | 1500      | 1600        |          | 0 b         | ps        |         | 0 bps   |                | 0   |                 |
| DSB       | Off             | iceAP4-1  | Interfaces    |          | 1500      | 1600        |          | 0 b         | ps        |         | 0 bps   |                | 0   |                 |
| SMB       | Room            | 5AP       | Interfaces    |          | 1500      | 1600        |          | 0 b         | ps        |         | 0 bps   |                | 0   |                 |
| New Inte  | erface          |           |               |          | New Inter | ace         |          |             |           |         |         |                |     |                 |
| Genera    | l Wireles       | s Channe  | el Datapath   | Security | General   | Wireless    | Channel  | Datapath    | Security  | Status  | Traffic |                |     | ОК              |
|           | Name:           | Room5V    | AP            |          |           | Configurati | on: Gues | stNet       |           |         |         | Ŧ              |     | Cancel          |
|           | Type:           | Interface | s             |          |           | Мо          | de:      |             |           |         |         |                | -   | Apply           |
|           | MTU:            | 1500      |               |          |           |             |          |             |           |         |         |                | _ · |                 |
| 1         | 10.070          |           |               |          |           | SS          | ID: Gues | stAP        |           |         |         |                | -   | Disable         |
| I         | L2 MTU:         |           |               |          |           | Hide SS     | ID:      |             |           |         |         |                | -   | Comment         |
| MAC       | Address:        | 00:00:00  | :00:00:00     |          | Load Bal  | ancing Gro  |          |             |           |         |         |                | -   | Сору            |
|           | ARP:            | enabled   |               |          |           | anding are  | op.      |             |           |         |         |                |     |                 |
|           |                 |           |               |          |           | Cour        | try:     |             |           |         |         |                | •   | Remove          |
| Ra        | adio MAC:       | 00:00:00  | :00:00:00     |          |           |             |          |             |           |         |         |                |     | Torch           |
| Master    | Interface:      | Room5A    | Р             |          | Max       | Station Cou | unt:     |             |           |         |         |                | •   |                 |

# **CAPsMAN Access List Features**

- MAC Authentication
- Radius Query support
- MAC Mask support
- Signal Range
- Time
- Private Passphrase
- VLAN ID assignment

#### **CAPsMAN Access List**

- Allow Apple devices to connect
- Rest of the connections pass to the RADIUS

| CAPsMAN                      |                        |             |                                                              |  |  |  |
|------------------------------|------------------------|-------------|--------------------------------------------------------------|--|--|--|
| Interfaces Provisioning Co   | onfigurations Channels | Datapaths S | ecurity Cfg. Access List Remote CAP Radio Registration Table |  |  |  |
|                              |                        |             |                                                              |  |  |  |
| # MAC Address                | MAC Mask               | Interface   | Signal Ra Action Client To Clie VLAN Mo VLAN ID              |  |  |  |
| New CAPs Access Rule         |                        |             | × New CAPs Access Rule                                       |  |  |  |
| MAC Address:                 | 18:34:51:00:00:00      | OK          | MAC Address: COK                                             |  |  |  |
| MAC Mask:                    | FF:FF:FF:00:00:00      | Cancel      | MAC Mask: Cancel                                             |  |  |  |
| Interface:                   | •                      | Apply       | Interface: Apply                                             |  |  |  |
| Signal Range:                | •                      | Disable     | Signal Range:                                                |  |  |  |
| -▼- Time                     |                        | Comment     | Comment                                                      |  |  |  |
| Action:                      | accept 🗧               | Сору        | Action: query radius <b>F Copy</b>                           |  |  |  |
| AP Tx Limit:                 | <b>`</b>               | Remove      | AP Tx Limit: Remove                                          |  |  |  |
| Client Tx Limit:             | <b>`</b>               | -           | Client Tx Limit:                                             |  |  |  |
| Private Passphrase:          |                        | -           | Private Passphrase:                                          |  |  |  |
| Client To Client Forwarding: | <b>`</b>               | -           | Client To Client Forwarding:                                 |  |  |  |
| RADIUS Accounting:           | <b>`</b>               | -           | RADIUS Accounting:                                           |  |  |  |
| VLAN Mode:                   | •                      | -           | VLAN Mode:                                                   |  |  |  |
| VLAN ID:                     | •                      | •           | VLAN ID:                                                     |  |  |  |
| enabled                      |                        |             | enabled                                                      |  |  |  |

#### **CAPsMAN Local Forwarding Setup**

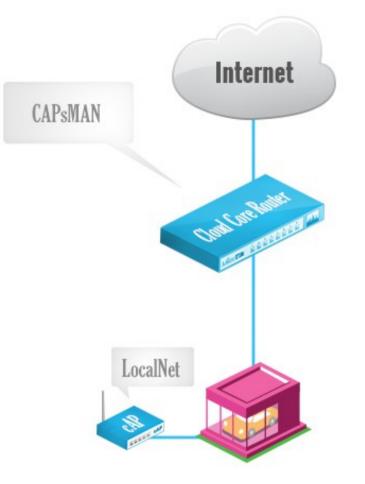

## **CAPsMAN Local Forwarding**

• Create a Local Forwarding configuration

| CAPsMAN               |                             | _         |                |             |          |          |                 |        |                  |            |                       |          |
|-----------------------|-----------------------------|-----------|----------------|-------------|----------|----------|-----------------|--------|------------------|------------|-----------------------|----------|
| Interfaces            | Provisioning Configurations | Channels  | Datapaths      | Security Cf | g. Acc   | ess List | Remote CAP      | Radio  | Registration Tab | le         |                       |          |
| + -                   |                             |           |                |             |          |          |                 |        |                  |            |                       |          |
| Name                  | ∧ SSID                      | Hide SSID | Load Bal       | Country     | Channe   | el       | Frequency       |        | Band             | Datapath   | Bridge                | VLAN Mo  |
| GuestNet<br>OfficeNet | Guest<br>Office             |           |                | united sta  |          |          |                 |        |                  |            | GuestNet<br>OfficeNet |          |
| New CAPs (            | Configuration               | New CAP   | s Configuratio | 'n          |          | New C/   | APs Configurati | on     |                  |            |                       |          |
| Wireless              | Channel Datapath Security   | Wireless  | Channel        | Datapath    | Security | Wirele   | ss Channel      | Datapa | ath Security     |            |                       |          |
|                       | Name: LocalNet              | _         | Data           | apath:      |          | -        | Security:       |        |                  |            |                       | •        |
|                       | Mode:                       |           | в              | ridge:      |          | Auther   | ntication Type: | ✓ W    | PA PSK 💌 WPA     | 2 PSK 🗌 WP | A EAP 🗌 WPA           | 2 EAP 🔺  |
|                       | SSID: LocalNet              |           | Bridge         | Cost:       |          |          | Encryption:     | 🗸 ae   | s ccm 🗌 tkip     |            |                       |          |
|                       | Hide SSID:                  |           | Bridge Ho      | rizon:      |          | Gro      | up Encryption:  | aes o  | cm               |            |                       | ₹ ▲      |
| Load Balar            | ncing Group:                |           |                |             |          |          | Passphrase:     |        |                  |            |                       |          |
|                       |                             | _         | Local Forwa    | rding: 🗹    |          |          |                 |        | INCL             |            |                       |          |
|                       | Country: united states      | Client To | Client Forwa   | rding:      |          |          | EAP Methods:    |        |                  |            |                       | <b>—</b> |
| Max St                | itation Count:              | _         | VLAN M         | Mode:       |          |          |                 |        |                  |            |                       |          |
| Multi                 | ticast Helper:              |           |                | N ID:       |          |          |                 |        |                  |            |                       |          |
| H                     | IT Tx Chains:               | -         | 12             |             |          |          |                 |        |                  |            |                       |          |
|                       | T Rx Chains:                |           |                |             |          |          |                 |        |                  |            |                       |          |
| HT Gu                 | uard Interval:              | _         |                |             |          |          |                 |        |                  |            |                       |          |

# **CAPsMAN Local Forwarding**

- Create Provisioning rule
- Move above the default Provisioning rule

| CAPsMAN                            |                       |                          |           |                    |  |  |
|------------------------------------|-----------------------|--------------------------|-----------|--------------------|--|--|
| Interfaces Provisionin             | g Configurations      | Channels                 | Datapaths | Sec                |  |  |
| +                                  | T                     |                          |           |                    |  |  |
| # Radio MAC<br>0 00:00:00:00:00:00 | Action<br>0 create dy | Master Co<br>. OfficeNet | -         | Glave (<br>Guest N |  |  |
| New CAPs Provisioning              | )                     |                          |           | ×                  |  |  |
| Radio MAC:                         | 4C:5E:0C:3F:98:8      | В                        | ОК        |                    |  |  |
| Action:                            | Cance                 | Cancel                   |           |                    |  |  |
| Master Configuration:              | LocalNet              | ₹                        | Apply     | Apply              |  |  |
| Slave Configuration:               |                       | \$                       | Disable   | •                  |  |  |
| Name Prefix:                       | LocalAP               |                          | Commer    | nt                 |  |  |
|                                    |                       |                          | Сору      |                    |  |  |
|                                    |                       |                          | Remov     | е                  |  |  |
| enabled                            |                       |                          |           |                    |  |  |

| CAPs  | MAN   |               | _              |           |            |                  |             |
|-------|-------|---------------|----------------|-----------|------------|------------------|-------------|
| Inter | faces | Provisioning  | Configurations | Channels  | Datapaths  | s Security Cfg.  | Access List |
| ÷     | -     | 🗸 🗙 🖸         | 7              |           |            |                  |             |
| #     | Radi  | o MAC         | Action         | Master Co | onfigurati | Slave Configurat | ion         |
| 0     | 00:00 | 0:00:00:00:00 | create dy      | OfficeNet |            | GuestNet         |             |
| 1     | 4C:5  | E:0C:3F:98:8B | create en      | LocalNet  |            |                  |             |

#### **CAPsMAN Local Forwarding**

 On CAP specify the Bridge interface for CAP or use routing for access to network

| Wireless Tal |                                 |                |                                   |                                 |        |                       |
|--------------|---------------------------------|----------------|-----------------------------------|---------------------------------|--------|-----------------------|
| Interfaces   | Nstreme Dual                    | Access List    | Registratio                       | on Connec                       | t List | Security F            |
| <b>+</b> -   | 1 XX 1                          | • 7            | CAP                               | Scanner                         | Free   | q. Usage              |
| Name         |                                 | Туре           | Ĺ                                 | 2 MTU To                        | c      |                       |
| _            | ed by CAPsMA<br>el: 2442/20-Ce/ |                | SID: LocalN                       | let local for                   | wardin | 0                     |
| R 🚸wla       |                                 | Wireless (Athe |                                   | 1600                            |        | 9                     |
| CAP          |                                 |                |                                   |                                 |        |                       |
|              | Discover                        | Certificate:   | Enabled wlan1 none ether1 Lock To | ∓       ∓       ∓       CAPsMAN |        | OK<br>Cancel<br>Apply |
| CAPsMAN      |                                 |                | bridge-local                      | ÷                               |        |                       |
| Locked       | Requested<br>CAPsMAN Corr       | d Certificate: |                                   |                                 |        |                       |

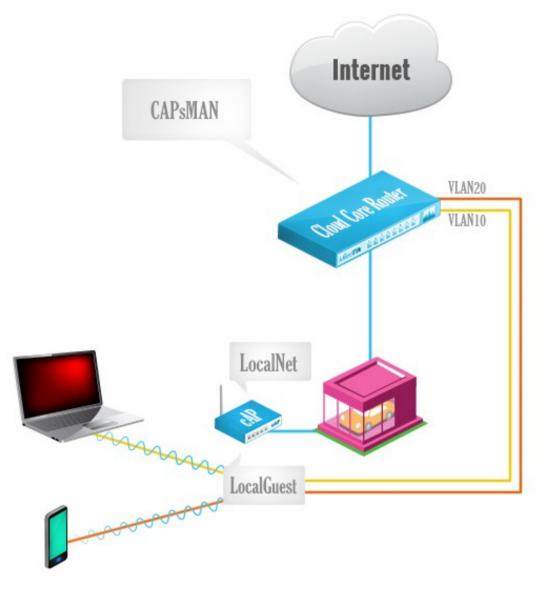

- When using Local Forwarding CAPsMAN can assign VLAN ID to specific CAP interface or even specific wireless client
- Create Slave interface with Vlan tag

| CAPsMAN                                |                                                      |                              |                                      |   |  |  |  |
|----------------------------------------|------------------------------------------------------|------------------------------|--------------------------------------|---|--|--|--|
| Interfaces Provisioning Configurations | Channels Datapaths Security Cfg. Acce                | ss List Remote CAP Radio     | Registration Table                   |   |  |  |  |
| + - × × C V Manager AAA                |                                                      |                              |                                      |   |  |  |  |
| Name / Type                            | MTU L2 MTU Tx                                        | Rx                           | Tx Packet (p/s) Rx Packet (p/s) SSID |   |  |  |  |
| MB CocalAP1 Interfaces New Interface   | 1500 1600<br>New Interface                           | 0 bps<br>New Interface       | 0 bos 0 0 LocalNet                   |   |  |  |  |
| General Wireless Channel Datapath      | General Wireless Channel Datapath                    | General Wireless Channe      | el Datapath Security Status Traffic  |   |  |  |  |
| Name: LocalAPGuest                     | Configuration:                                       | Datapath:                    |                                      | • |  |  |  |
| Type: Interfaces                       | Mode:                                                | Bridge:                      | <b>~</b>                             |   |  |  |  |
| MTU: 1500                              | SSID: LocalGuest                                     | Bridge Cost:                 | ▼                                    | - |  |  |  |
| L2 MTU:                                | Hide SSID:                                           | Bridge Horizon:              |                                      |   |  |  |  |
| MAC Address: 00:00:00:00:00:00         |                                                      | bildge Honzon.               |                                      | _ |  |  |  |
| ARP: enabled                           | Load Balancing Group:                                | Local Forwarding:            | ✓ ▲                                  | . |  |  |  |
| Radio MAC: 00:00:00:00:00:00           | Country:                                             | Client To Client Forwarding: | ✓                                    |   |  |  |  |
| Master Interface: LocalAP1             | Max Station Count:                                   | VLAN Mode:                   | use tag 두 🔺                          |   |  |  |  |
|                                        | Multicast Helper:                                    | VLAN ID:                     | 10                                   | . |  |  |  |
|                                        | HT Tx Chains:<br>HT Rx Chains:<br>HT Guard Interval: |                              |                                      |   |  |  |  |

- Create Access List rule for specific client to get tagged to Management Vlan on the same CAP interface
- Move the Access List rule above the previous ones

| CAPsMAN                      |               |          |           |              |                |
|------------------------------|---------------|----------|-----------|--------------|----------------|
| Interfaces Provisioning C    | onfigurations | Channels | Datapaths | Security Cfg | Access List    |
| + - / × 6                    | T             |          |           |              |                |
| # MAC Address                | MAC Mask      |          | Interface | Sign         | al Ra Action   |
| 0                            | FF:FF:FF:00   | 0:00:00  |           |              | accep<br>query |
| New CAPs Access Rule         |               |          | [         |              |                |
| MAC Address:                 | 18:34:51:41   | :75:CD   | OK        | :            |                |
| MAC Mask:                    |               | •        | Cano      | el           |                |
| Interface:                   | LocalAPGue    | est 🔻 🔺  | Appl      | У            |                |
| Signal Range:                |               | •        | Disab     | ole          |                |
| -▼- Time                     |               |          | Comm      | ent          |                |
| Action:                      | accept        | ₹ ▲      | Cop       | y            |                |
| AP Tx Limit:                 |               | •        | Remo      | ve           |                |
| Client Tx Limit:             |               | •        |           |              |                |
|                              |               |          |           |              |                |
| Private Passphrase:          |               | <b>`</b> | -         |              |                |
| Client To Client Forwarding: |               | •        |           |              |                |
| RADIUS Accounting:           |               | •        |           |              |                |
| VLAN Mode:                   | use tag       | <b>Ŧ</b> |           |              |                |
| VLAN ID:                     | 20            |          |           |              |                |

• Create VLAN interfaces on the CAPsMAN router interface where the CAPs are connected

| Interface List  |                    |                                         |
|-----------------|--------------------|-----------------------------------------|
| Interface Ether | met EoIP Tunnel IP | Tunnel GRE Tunnel VLAN VRRP Bonding LTE |
| + - 🖉           | × 🖻 🍸              |                                         |
| Name            | 🛆 Туре             | MTU L2 MTU Tx Rx                        |
| New Interface   |                    | New Interface                           |
| General Traff   | ìc                 | General Traffic                         |
| Name:           | LocalAPGuest-VLAN1 | 0 Name: LocalAPGuest-VLAN20             |
| Type:           | VLAN               | Type: VLAN                              |
| MTU:            | 1500               | MTU: 1500                               |
| L2 MTU:         |                    | L2 MTU:                                 |
| MAC Address:    |                    | MAC Address:                            |
| ARP:            | enabled            | ARP: enabled ₹                          |
| VLAN ID:        | 10                 | VLAN ID: 20                             |
| Interface:      |                    | Interface: local                        |
|                 | Use Service Tag    | Use Service Tag                         |

Assign IPs to VLAN interfaces on CAPsMAN

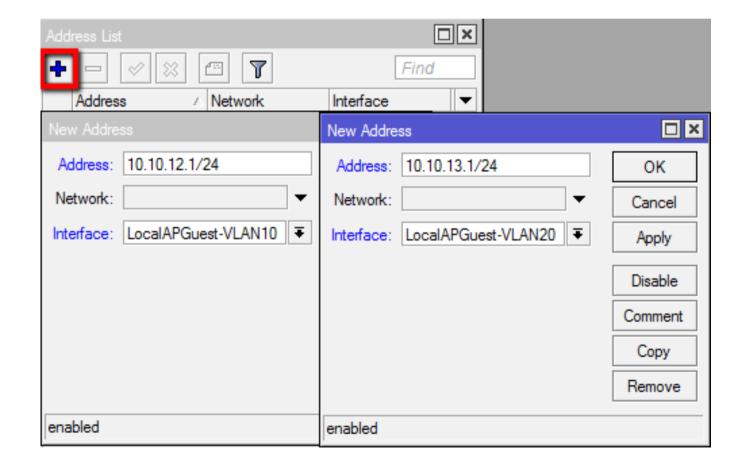

- If the Channel settings are not specified it will automatically use the supported band/channel
- If specific Channel settings are required then specific Provisioning rules are required
  - Custom Channel settings
  - Dual band wireless interface support

- Create 3 configurations:
  - Config for both bands radio
  - Config for 5ghz only radio
  - Config for 2.4ghz only radio

| ( | CAPsMAN        |             |             |          | _         |                                  |             |          |                                    |                |          |                |       |
|---|----------------|-------------|-------------|----------|-----------|----------------------------------|-------------|----------|------------------------------------|----------------|----------|----------------|-------|
|   | Interfaces     | Provisioni  | ng Config   | urations | Channels  | Datapaths                        | Security Cf | g. Acce  | ss List                            | Remote CAP     | Radio    | Registration 1 | Table |
|   | + -            | - 7         |             |          | _         |                                  | -           |          |                                    |                |          |                |       |
|   | Name           | Δ.          | SSID        |          | Hide SSID | Load Bal                         | Country     | Channel  |                                    | Frequency      | Bar      | nd             |       |
|   | CAPs Confi     | guration <8 | Both Bands: |          | CAPs Co   | CAPs Configuration <5ghz Config> |             |          | CAPs Configuration <2.4ghz Config> |                |          |                |       |
|   | Wireless       | Channel     | Datapath    | Securit  | y Wireles | s Channel                        | Datapath    | Security | Wirele                             | ess Channel    | Datapatł | n Security     |       |
|   |                | Channel:    |             |          |           | Channel:                         |             |          |                                    | Channel:       |          |                |       |
|   | Fr             | equency:    |             |          |           | Frequency:                       |             |          |                                    | Frequency:     |          |                |       |
|   |                | Width:      | 20          |          |           | Width: 20                        |             |          | Width:                             |                |          |                |       |
|   | Band: 5ghz-a/n |             | _           | Band:    |           | 5ghz-a/n                         |             | Band:    |                                    | 2ghz-b/g/n     |          |                |       |
|   | Extension      | Channel:    |             |          | Extension | on Channel:                      |             |          | Exten                              | ision Channel: |          |                |       |
|   | T              | x. Power:   |             |          | _         | Tx. Power:                       |             |          |                                    | Tx. Power:     |          |                |       |
|   |                |             |             |          |           |                                  |             |          |                                    |                |          |                |       |

- Create 3 Provisioning rules
  - For A/N,G/N hardware use Both Bands config
  - For A/N hardware use 5ghz config
  - For G/N hardware use 2.4ghz config

| CAPsMAN                                         |                                                |                                         |  |  |  |  |  |  |  |
|-------------------------------------------------|------------------------------------------------|-----------------------------------------|--|--|--|--|--|--|--|
| Interfaces Provisioning Configurations Channels | Datapaths Security Cfg. Access List Remote CAP | Radio Registration Table                |  |  |  |  |  |  |  |
|                                                 |                                                |                                         |  |  |  |  |  |  |  |
| # Radio MAC Action Master Cor                   | figurati Slave Configuration                   |                                         |  |  |  |  |  |  |  |
| New CAPs Provisioning                           | New CAPs Provisioning                          | New CAPs Provisioning                   |  |  |  |  |  |  |  |
| Radio MAC: 00:00:00:00:00                       | Radio MAC: 00:00:00:00:00                      | Radio MAC: 00:00:00:00:00               |  |  |  |  |  |  |  |
| Hw. Supported Modes: an 🔻 🜩                     | Hw. Supported Modes: an 🔻 🜩                    | Hw. Supported Modes: gn 🗧 🗧             |  |  |  |  |  |  |  |
| gn ∓ ♦                                          | Action: create dynamic enabled <b>F</b>        | Action: create dynamic enabled <b>F</b> |  |  |  |  |  |  |  |
| Action: create dynamic enabled <b>F</b>         | Master Configuration: 5ghz Config F            | Master Configuration: 2.4ghz Config F   |  |  |  |  |  |  |  |
| Master Configuration: Both Bands                | Slave Configuration:                           | Slave Configuration:                    |  |  |  |  |  |  |  |
| Slave Configuration:                            | Name Prefix:                                   | Name Prefix:                            |  |  |  |  |  |  |  |
| Name Prefix:                                    |                                                |                                         |  |  |  |  |  |  |  |

| CAPsMAN                                                |                                                         |                                              |                               |                                      |                      |                |                          |                      |         |                   |
|--------------------------------------------------------|---------------------------------------------------------|----------------------------------------------|-------------------------------|--------------------------------------|----------------------|----------------|--------------------------|----------------------|---------|-------------------|
| Interfaces                                             | Provisioning                                            | Configurations                               | Channels                      | Datapaths                            | Security             | Cfg.           | Access List              | Remote CA            | P Radio | Registr           |
| + -                                                    | × × 4                                                   | Mar                                          | nager                         | AAA                                  |                      |                |                          |                      |         |                   |
|                                                        | lame                                                    | ⊽ Type                                       |                               |                                      | L2 MTU               | Tx             |                          | Rx                   |         | T                 |
|                                                        | li>cap10                                                | Interfaces                                   |                               | 1500                                 | 1600                 |                |                          | bps                  |         | 0 bps             |
| DMB <                                                  | ir beap 9                                               | Interfaces                                   |                               | 1500                                 | 1600                 |                | 0                        | bps                  | -       | 0 bps             |
| Interface <                                            | icap9>                                                  |                                              |                               | Interface <                          | cap10>               |                |                          |                      |         |                   |
| General                                                | Wireless Ch                                             | annel Datapath                               | Security                      | General                              | Wireless             | Chann          | el Datapath              | Security             | Status  | Traffic           |
|                                                        | Configuration:                                          | 2.4ghz Config                                |                               | C                                    | Configurati          | on: 5g         | hz Config                |                      |         |                   |
|                                                        | Mode:                                                   |                                              |                               |                                      | Мо                   | de:            |                          |                      |         |                   |
|                                                        | SSID                                                    | 2.4ghz band                                  |                               |                                      |                      | ID: 5a         | hz band                  |                      |         |                   |
|                                                        |                                                         | 2.4912 0010                                  |                               |                                      |                      |                | nz banu                  |                      |         |                   |
|                                                        | Hide SSID:                                              |                                              |                               |                                      | Hide SS              | ID:            |                          |                      |         |                   |
| 11                                                     |                                                         |                                              |                               |                                      |                      |                |                          |                      |         |                   |
| ess Tables                                             |                                                         |                                              |                               |                                      |                      |                |                          |                      |         |                   |
|                                                        |                                                         |                                              | Pagistre                      | tion Co                              |                      |                |                          |                      |         |                   |
| faces Ns                                               | treme Dual                                              | Access List                                  | negisira                      | alion Co                             | nnect Li             | st S           | ecurity Prof             | iles Cha             | nnels   |                   |
| faces Ns                                               | treme Dual                                              | Access List                                  | CAP                           | Scann                                |                      | st S<br>req. L |                          | iles Cha<br>Nignment |         | eless Sni         |
|                                                        | / 🛞 🖞                                                   |                                              | _                             |                                      | er F                 |                |                          |                      |         | eless Sni         |
| Name                                                   | / 🛞 🖞                                                   | Type                                         | _                             | Scann                                | er F                 |                |                          | Nignment             |         | eless Sni         |
| Name                                                   | ∠ × CAPsMA                                              | Type                                         | CAP                           | Scann<br>L2 MTU                      | er F<br>Tx           | ireq. L        | Isage /                  | Nignment             |         | eless Sni         |
| Name                                                   | / X (<br>/<br>/<br>/<br>/<br>/<br>/<br>/<br>/<br>/<br>/ | Type                                         | CAP                           | Scann<br>L2 MTU<br>z band, C/        | er F<br>Tx<br>APsMAN | ireq. L        | Isage /                  | Nignment<br>Rx       |         | eless Sni<br>O bj |
| Name<br>managed t<br>channel: 5                        | / X (<br>/<br>/<br>/<br>/<br>/<br>/<br>/<br>/<br>/<br>/ | Type<br>N<br>Yan(17dBm), S<br>Wireless (Athe | CAP                           | Scann<br>L2 MTU<br>z band, C/        | er F<br>Tx<br>APsMAN | ireq. L        | Isage A                  | Nignment<br>Rx       |         |                   |
| Name<br>managed t<br>channel: 5<br>@wtan1<br>managed t | ≥ S CAPsMA<br>by CAPsMA<br>220/20-Ce/<br>by CAPsMA      | Type<br>N<br>Yan(17dBm), S<br>Wireless (Athe | CAP<br>SSID: 5ghz<br>eros AR9 | Scann<br>L2 MTU<br>z band, C/<br>160 | er F<br>Tx<br>APsMAN | ireq. U        | Isage /<br>arding<br>0 b | Nignment<br>Rx       |         |                   |

# **CAPsMAN** Configuration override

- Configuration overrides Channel setting
- Interface overrides Channel and Configuration setting

| New CAPs Ch                                           | nannel                                |                     |
|-------------------------------------------------------|---------------------------------------|---------------------|
| Frequ                                                 | uency: 2412 MHz A Ca                  | OK<br>ancel<br>pply |
| New CAPs Config                                       |                                       |                     |
| Wireless Chan                                         | nnel Datapath Security                |                     |
| Chanr                                                 | nel: channel1                         | ₹ ▲                 |
| Frequen                                               | ncy: 2437                             | MHz 🔺               |
|                                                       | dth:                                  |                     |
|                                                       |                                       |                     |
| New Interface                                         |                                       |                     |
| General Wirel                                         | ess Channel Datapath Security Status  | Traffic             |
| Chan                                                  | nel: channel1                         | ₹ ▲                 |
| -                                                     | 2402                                  |                     |
|                                                       | ncy: 2462                             | MHz 🔺               |
| Wi                                                    | idth:                                 |                     |
| Interface <cap1< td=""><td>&gt;</td><td></td></cap1<> | >                                     |                     |
|                                                       |                                       |                     |
|                                                       | eless Channel Datapath Security Statu | s Traffic           |
| General Wire                                          | eless Channel Datapath Security Statu | s Traffic           |
| General Wire<br>Curre                                 | ent State: running-ap                 | s Traffic           |
| General Wire<br>Curre<br>Current (                    | ent State: running-ap                 |                     |

### **CAPsMAN** Auto Certificate

 Enable Certificate and CA Certificate on CAPsMAN

| CAPsMAN                                                                                                    | CAPsMAN                                                                                                    |
|----------------------------------------------------------------------------------------------------|----------------------------------------------------------------------------------------------------|
| Interfaces Provisioning Configurations Channels Datapaths Secu                                                                                                    | Interfaces Provisioning Configurations Channels Datapaths Security Cfg                                                             |
| 🕂 🖃 🖉 Manager AAA                                                                                                    | 🛨 🖃 🖉 Manager AAA                                                                                                    |
| Name V Type MTU L2 MTU                                                                                                    | Name $\nabla$ Type MTU L2 MTU Tx                                                                                                   |
| CAPs Manager                                                                                                    | CAPs Manager                                                                                                    |
| ✓ Enabled       OK         Certificate:       auto       ►       Cancel         CA Certificate:       auto       ►       Apply         Require Peer Certificate       Apply | ✓ Enabled       OK         Certificate:       auto         CA Certificate:       auto         Require Peer Certificate       Apply |
| Generated Certificate: Generated CA Certificate:                                                                                                    | Generated Certificate: CAPsMAN-D4CA6D8950A0<br>Generated CA Certificate: CAPsMAN-CA-D4CA6D8950A0                                   |

#### **CAPsMAN** Auto Certificate

• Enable request Certificate on CAP

| Wireless Tables                    |                                         | Wireless Ta | bles                       |                             |                     |
|------------------------------------|-----------------------------------------|-------------|----------------------------|-----------------------------|---------------------|
| Interfaces Nstreme Dual Access Lis | st Registration Connect List Security P | Interfaces  | Nstreme Dual Access Lis    | st Registration Connect     | t List Security Pro |
| + * * 2 7                          | CAP Scanner Freq. Usage                 | +           | <pre>X 20 Y</pre>          | CAP Scanner                 | Freq. Usage         |
| Name 🛆 Type                        | L2 MTU Tx                               | Name        | e ∆ Type                   | L2 MTU Tx                   | :                   |
| CAP                                |                                         | CAP         |                            |                             |                     |
|                                    | Enabled     OK                          |             |                            | <ul> <li>Enabled</li> </ul> | ОК                  |
| Interfaces                         | : wlan1 = 🗧 Cancel                      |             | Interfaces                 | : wlan 1 🔻 🖨                | Cancel              |
| Certificate                        | : request F Apply                       |             | Certificate                | : request Ŧ                 | Apply               |
| Discovery Interfaces               |                                         |             | Discovery Interfaces       | : ether1 ∓ 🜩                |                     |
|                                    | Lock To CAPsMAN                         |             |                            | Lock To CAPsMAN             |                     |
| CAPsMAN Addresses                  | :                                       |             | CAPsMAN Addresses          | :                           |                     |
| CAPsMAN Names                      | :                                       |             | CAPsMAN Names              | :                           |                     |
| CAPsMAN Certificate Common Names   | :                                       | CAPsMA      | N Certificate Common Names | ÷ 📃 🖨                       |                     |
| Bridge                             | : bridgeLocal Ŧ                         |             | Bridge                     | : bridgeLocal 🔻             |                     |
| Requested Certificate              | :                                       |             | Requested Certificate      | : CAP-4C5E0C6C634A          | 1                   |
| Locked CAPsMAN Common Name         | :                                       | Locke       | d CAPsMAN Common Name      |                             | •                   |

### **CAPsMAN** Auto Certificate

• Allow CAPsMAN to accept connections only from CAPs with valid certificate

| CAPsMAN    |                  |                             |               |            |          |      |
|------------|------------------|-----------------------------|---------------|------------|----------|------|
| Interfaces | Provisioning     | Configurations              | Channels      | Datapaths  | Security | y Cf |
| + -        | <pre></pre>      | 🗉 🍸 Ma                      | nager         | AAA        |          |      |
| N          | ame              | ⊽ Type                      |               | MTU        | L2 MTU   | Tx   |
| CAPs Man   | ager             |                             |               |            |          | ×    |
|            |                  | <ul> <li>Enabled</li> </ul> |               |            | ОК       |      |
|            | Certificate      | : auto                      |               | .₹▲        | Cancel   |      |
|            | CA Certificate   | : auto                      |               | <b>₹</b> ▲ | Apply    | Ī    |
|            |                  | Require P                   | eer Certifica | te         |          |      |
| Gener      | ated Certificate | : CAPsMAN-D                 | 4CA6D8950     | IA0        |          |      |
| Generated  | J CA Certificate | : CAPsMAN-C/                | A-D4CA6D8     | 950A0      |          |      |

### CAP Lock To CAPsMAN

 Enable Lock To CAPsMAN on CAP – certificate is required

| Wireless Tables                    |                                         | Wireless Tables                                                                 |
|------------------------------------|-----------------------------------------|---------------------------------------------------------------------------------|
| Interfaces Nstreme Dual Access Lis | t Registration Connect List Security Pr | Interfaces Nstreme Dual Access List Registration Connect List Security Profiles |
| + × × 6 7                          | CAP Scanner Freq. Usage                 | 🗣 🗖 🧭 🖾 🍸 CAP Scanner Freq. Usage Align                                         |
| Name 🛛 Type                        | L2 MTU Tx                               | Name 🛆 Type L2 MTU Tx H                                                         |
| CAP                                |                                         | CAP                                                                             |
|                                    | ✓ Enabled OK                            | ✓ Enabled OK                                                                    |
| Interfaces:                        | : wlan1 🔻 🗢 Cancel                      | Interfaces: wlan 1 F 🖨 Cancel                                                   |
| Certificate                        | : request  Apply                        | Certificate: request  Apply                                                     |
| Discovery Interfaces:              |                                         | Discovery Interfaces: ether1 = +                                                |
|                                    | Lock To CAPsMAN                         | Lock To CAPsMAN                                                                 |
| CAPsMAN Addresses                  | :                                       | CAPsMAN Addresses:                                                              |
| CAPsMAN Names:                     | ÷                                       | CAPsMAN Names:                                                                  |
| CAPsMAN Certificate Common Names   | ·                                       | CAPsMAN Certificate Common Names:                                               |
|                                    |                                         |                                                                                 |
| Bhage                              | : bridgeLocal Ŧ                         | Bridge: bridgeLocal                                                             |
| Requested Certificate:             | : CAP-4C5E0C6C634A                      | Requested Certificate: CAP-4C5E0C6C634A                                         |
| Locked CAPsMAN Common Name:        |                                         | Locked CAPsMAN Common Name: CAPsMAN-D4CA6D8950A0                                |

# CAPsMAN and CAP in one board

- Enable CAPsMAN Manager and create the configuration
- Configure the CAP to look for IP 127.0.0.1

| Wireless Tab | oles            |                |            |          |          |        |
|--------------|-----------------|----------------|------------|----------|----------|--------|
| Interfaces   | Nstreme Dual    | Access List    | Registrati | on Conne | ect List | Secu   |
| <b>+</b> -   |                 | • 7            | CAP        | Scanner  | Freq     | ı. Usa |
| Name         | Δ.              | уре            |            | L2 MTU   | Гх       |        |
| CAP          |                 |                |            |          |          |        |
|              |                 | $\rightarrow$  | Enable     | d        |          |        |
|              | $\rightarrow$   | Interfaces:    | wlan 1     |          | ₹        | \$     |
|              |                 | Certificate:   | none       |          |          | Ŧ      |
|              | Discover        | y Interfaces:  |            |          |          | \$     |
|              |                 |                | Lock T     | o CAPsMA | N        |        |
|              |                 | Addresses:     | 127.0.0.1  |          |          | ŧ      |
|              | CAPsN           | IAN Names:     |            |          |          | \$     |
| CAPsMAN      | Certificate Com | mon Names:     |            |          |          | ÷      |
|              |                 | Bridge:        | none       |          |          | ₹      |
| 1            | Requested       | d Certificate: |            |          |          |        |
| Locked       | CAPsMAN Con     | nmon Name:     |            |          |          |        |

# CAPsMAN Antenna-gain

- Antenna-gain value is taken from the CAP interface
- Must be configured on AP before enable radio in CAP mode
- Example with 6db antenna-gain and 30db EIRP

| С                                                                                                    | APsMAN                  |                  |                |              |             |          |          |         |       |  |
|----------------------------------------------------------------------------------------------------|-------------------------|------------------|----------------|--------------|-------------|----------|----------|---------|-------|--|
| 1                                                                                                    | nterfaces               | Provisioning     | Configurations | Channels     | Datapaths   | Security | Cfg.     | Acces   | s Lis |  |
|                                                                                                    | <b>•</b>                | 🖌 🗙 🕻            | Mar            | nager        | AAA         |          |          |         |       |  |
|                                                                                                    | N                       | lame             | ∆Туре          |              | MTU         | L2 MTU   | Tx       |         |       |  |
| Ν                                                                                                    | AB ≪                    | iiiokap1         | Interfaces     |              | 1500        | 1600     |          |         |       |  |
|                                                                                                    | Wireless Tables         |                  |                |              |             |          |          |         |       |  |
|                                                                                                    | Interface               | Nstreme Dua      | al Access List | Registration | n Connect   | List Sec | curity P | rofiles | Cha   |  |
|                                                                                                    | <b>+</b> •              | • 🖌 🗙            |                | CAP          | Scanner     | Freq. Us | age      | Alignr  | ment  |  |
| I٢                                                                                                   | Nan                     | 7 91             | Tune           | Tune 12      |             |          | 2 MTH Ty |         |       |  |
| managed by CAPsMAN<br>channel: 2442/20-Ce/gn(24dBm), SSID: LocalAP, CAPsMAN forwarding<br>X (Jamian2 |                         |                  |                |              |             |          |          | ) bps   |       |  |
|                                                                                                    | Interface <cap1></cap1> |                  |                |              |             |          |          |         |       |  |
|                                                                                                    | General                 | Wireless Ch      | annel Datapat  | h Security   | Status 7    | Fraffic  |          |         |       |  |
|                                                                                                    | _                       | Current State:   | running-ap     |              | _           |          |          |         |       |  |
|                                                                                                    | C                       | urrent Channel:  | 2442/20-Ce/g   | n(30dBm)     |             |          |          |         |       |  |
| 4                                                                                                    | Ci                      | urrent Rate Set: | CCK:1-11 OFD   | M:6-54 BW:   | 1x-2x HT:0- | 15       |          |         |       |  |
|                                                                                                    | Current                 | Basic Rate Set:  | OFDM:6 BW:1    | x HT:0-7     |             |          |          |         |       |  |

## CAPsMAN v2 features

- CAPsMAN automatic upgrade of all CAP clients (configurable)
- Improved CAP<->CAPsMAN data connection protocol
- Added "Name Format, Name Prefix Identity/CommonName Regexp, IP Address Ranges" setting for Provision rules
- Improved logging entries when client roams between the CAPs
- Added L2 Path MTU discovery

# CAPsMAN v2 compatibility

- CAPsMAN v2 is NOT compatible with current CAPsMAN v1 (CAPsMAN v1 CAP devices will not be able to connect to CAPsMAN v2 and CAPsMAN v2 CAP devices will not be able to connect to CAPsMAN v1).
- Both CAPsMAN and CAP devices should have wireless-cm2 package installed in order to make CAPsMAN v2 system to work.

# Upgrade to CAPsMAN v2

- Option1: Install a new temporary CAPsMAN v2 router in same network where the current CAPsMAN router is and start upgrading CAPs with wireless-cm2 package. All CAPs with the v2 will connect to the new temporary CAPsMAN v2 router. After every CAP is upgraded to v2, upgrade your current CAPsMAN to v2 and then turn off the temporary CAPsMAN v2 router.
- Option2: Upgrade your CAPs and then CAPsMAN to v2 at the same time. In this case you could have little more downtime unless you schedule all the CAPs to reboot/install at the same time.